# UNIVERSITY of WEST FLORIDA

#### LaTeX Resume / CV Workshop

Nov 16, 2018

### Why LaTeX (Lay-Tech)?

- LaTeX documents are gorgeous.
- Better typography than Microsoft Word
- Can make any type of document that you can imagine
- Free!

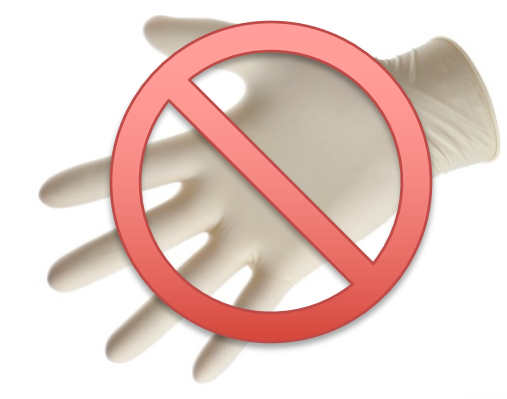

#### What's wrong with Word?

#### Shubham Jena

Mob no: -9789967331 Email ID: - shubhamiena@gmail.com

#### Objective

Seeking a Network OA Engineer position in the networking industry with responsibilities that will effectively utilize my technical, communicational, leadership, and organizational skills

#### **Technical Expertise**

#### Network Protocol:-

- Layer 2: Spanning Tree PROTOCOL(STP), Rapid Spanning Tree Protocol(RSTP), VLAN Trunking Protocol, ARP, RARP.
- Layer 3 : RIP, IGRP, OSPF, ICMP, IPv4, IPv6. DHCP, DNS and Secure DNS.
- Laver 4 protocols: TCP and UDP.
- · Multicast and VPN

Networking Knowledge: IP Assignment, NAT, Static Routing, Access Rules, Load Balancing, DHCP(How it works), Port Channel and Standy Interface Behavior, Cisco ISR router, wccp protocol.

Knowledge of CCNA.

Hands on Experience on Cisco ISR/ASR/ CSR routers and Wide Area Application Enginer and Laver 2 and Laver 3 switches.

#### **Experience Summary:**

Presently working as a permanent employee with HCL Technologies Limited for Cisco for the HCL-CISCO Collaboration WAAS project as a QA engineer. Past :Worked with DELL-SonicWALL Infosecurity Private Limited as an Enterprise Tech Senior Associate basically focusing on Manual Testing and handling CFD's.

#### Work Experience

#### **HCL Technologies Limited.**

Designation Duration Responsibilities: Quality Assurance Engineer /Test Engineer. 4<sup>th</sup> Novemer 2013 to Present

- Spacing and form imposed by font and program
- Columns, lists and tables are TERRIBLE
- Not customizable

#### What do I need to code?

- Coding requires
	- Text editor: this is where you **write** the code
	- Compiler: this is what **reads** the code and makes it into a PDF

#### How will this work?

- We tell LaTeX
	- What we want the document to look like (Document Class)
	- Where we want things on the page (Position commands like "\hspace{0.5cm}")
	- What it should say (we type the words we want on the page)

#### Getting Started

- <http://pages.uwf.edu/cvarney/latex.html>
- Use Overleaf to get started

- Later on (for the advanced user):
	- Download LaTeX
	- Download an editor

### Creating a New LaTeX File

• Type the following into a new document:

\documentclass{article}

\begin{document} **Hello World** \end{document}

• LaTeX files have the filename extension .tex

pdfLaTeX

- Save it as hello.tex
- Hit the Green arrow

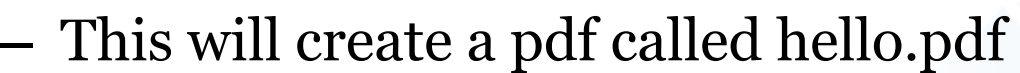

#### Creating a New LaTeX File

• Make a small change:

\documentclass{article}

\usepackage[margin=1in]{geometry}

\begin{document} **Hello World** \end{document}

• Create the pdf again. What changed?

### Resume/CV Options

- Res
- AwesomeCV
- ModernCV
- TwentySecondCV
- Medium Length Professional CV
- AND MORE

<https://www.overleaf.com/gallery/tagged/cv>

#### The Resume Class res.cls

- If you installed LaTeX on your computer, it should automatically install res.cls for you.
- If not, you can find it @
	- <https://ctan.org/pkg/res?lang=en>
- If you have to download res.cls, it **MUST** go in the same directory as your LaTeX file
- Overleaf does not have res.cls. You have to upload the file

### Uploading res.cls

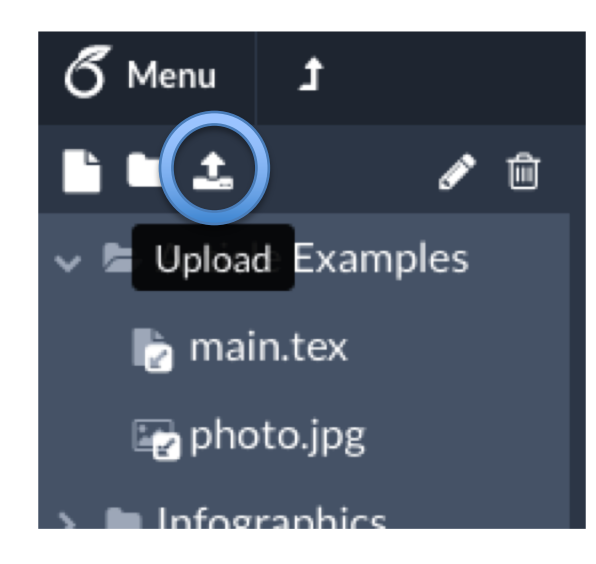

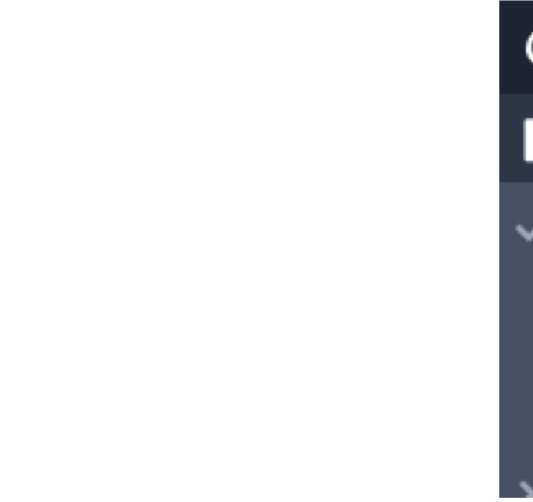

#### Create a New Resume

• Create a new document and type the following:\documentclass{res}

> \begin{document} \name{Generic Person} \address{Address goes here}

\begin{resume} \section{An Example Section} Stuff goes here

\end{resume} \end{document}

### Lists / Bullet Points

- Numbered lists are created using the enumerate environment
- Bulleted lists are created using the itemize environment
- \begin{enumerate} \item Item 1 \item Item 2 \end{enumerate}

\begin{itemize} \item Item 1 \item Item 2 \end{itemize}

• Add one of these under the section we created

### Making Lists Better

- To improve the way lists work, we can use the enumitem package
- This line of code goes after \documentclass

\usepackage{enumitem}

• We can customize anything about the list

• Change your list to look like this:

\begin{itemize}[leftmargin=\*,noitemsep]

### Adding Positions

- The resume class has a command to create a position with a job description.
- Create a new section called "Work Experience"
- Add the following: \title{Job Title}

\employer{Company} \dates{Start - End} \location{Pensacola, FL} \begin{position} **Job Description** \end{position}

### Finding a Style

- I created a template that uses all of the basic elements of res.cls:
- Lots of examples on using res.cls to generate different styles: <https://www.rpi.edu/dept/arc/training/latex/resumes/>
- Take a look at the PDFs and see if there's a style you like

## Other CV Styles

• LaTeX is really customizable, so there are lots of resume and CV packages available:

<https://www.overleaf.com/gallery/tagged/cv>

- Comprehensive TeX Archive Network: <http://www.ctan.org/>
- Windows:

MiKTeX will automatically download missing packages

• Linux/MacOS: Default install covers most packages

### Learning More

- You can do just about any type of document with LaTeX
- Many scientific journals use or require LaTeX for publication
- Check out<https://en.wikibooks.org/wiki/LaTeX>